Voici la marche à suivre pour accéder à l'ENT et Pronote.

Allez sur le site du collège Romain Rolland de Soyaux : <http://etab.ac-poitiers.fr/coll-romain-rolland-soyaux/>

En passant par l'icône I-cart !, vous utiliserez les mêmes identifiants et mots de passe que ceux pour accéder au réseau du collège.

Vous accédez ensuite au portail, vous pouvez dès lors accéder à Pronote.

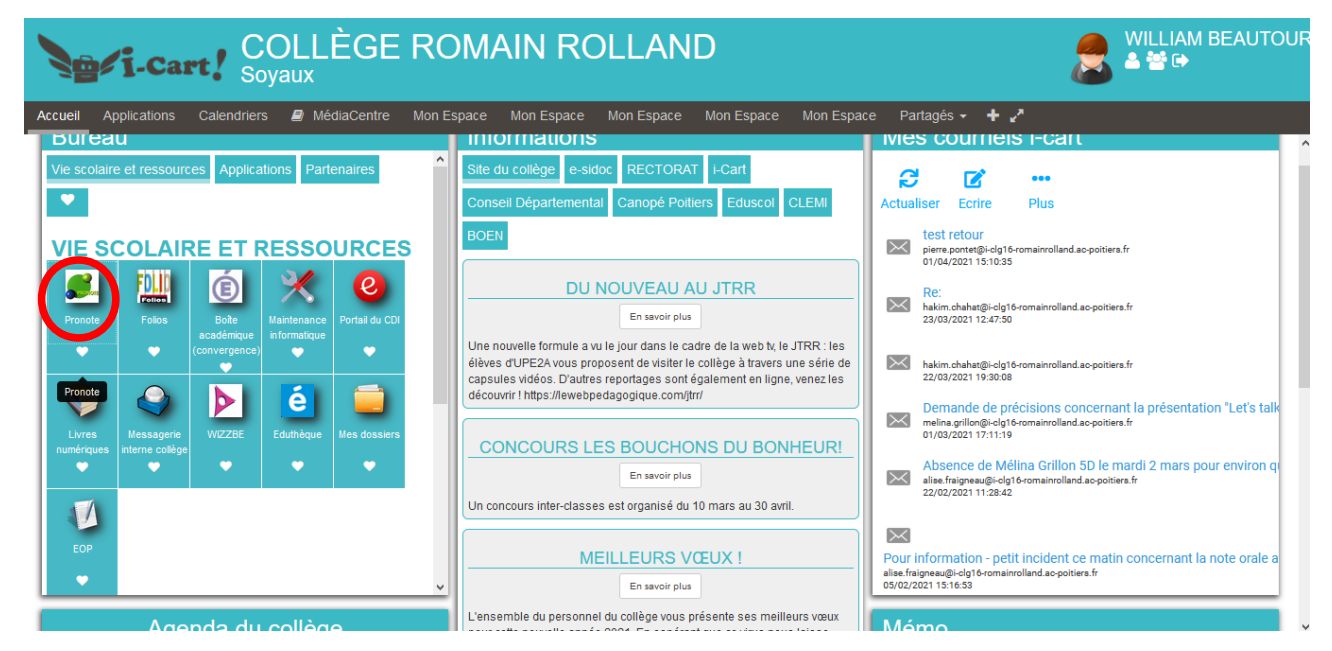

Cliquez sur l'onglet.

Vous pourrez en cliquant sur les créneaux de votre emploi du temps et dans l'onglet devoirs / travail à faire, voir apparaître les choses demandées par vos professeurs

Vous recevrez probablement des mails de vos professeurs Les onglets nécessaires sont situés sur la droite en haut.

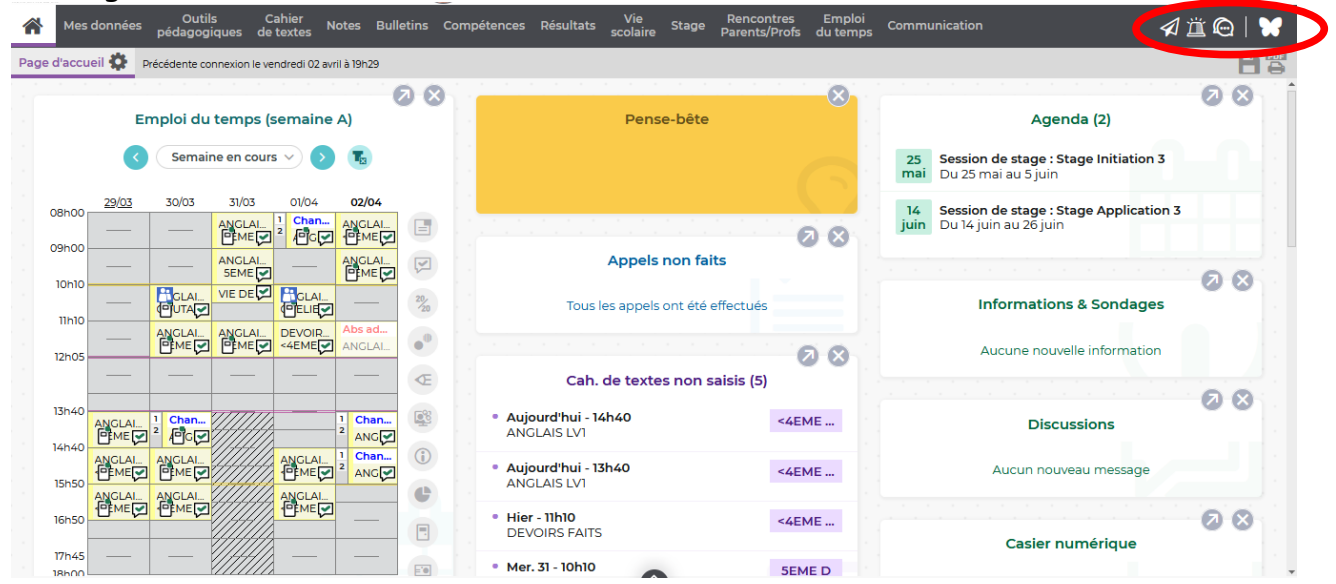

En cliquant sur l'onglet communication vous pourrez envoyer un mail à un ou plusieurs destinataire(s) ou répondre à un mail.

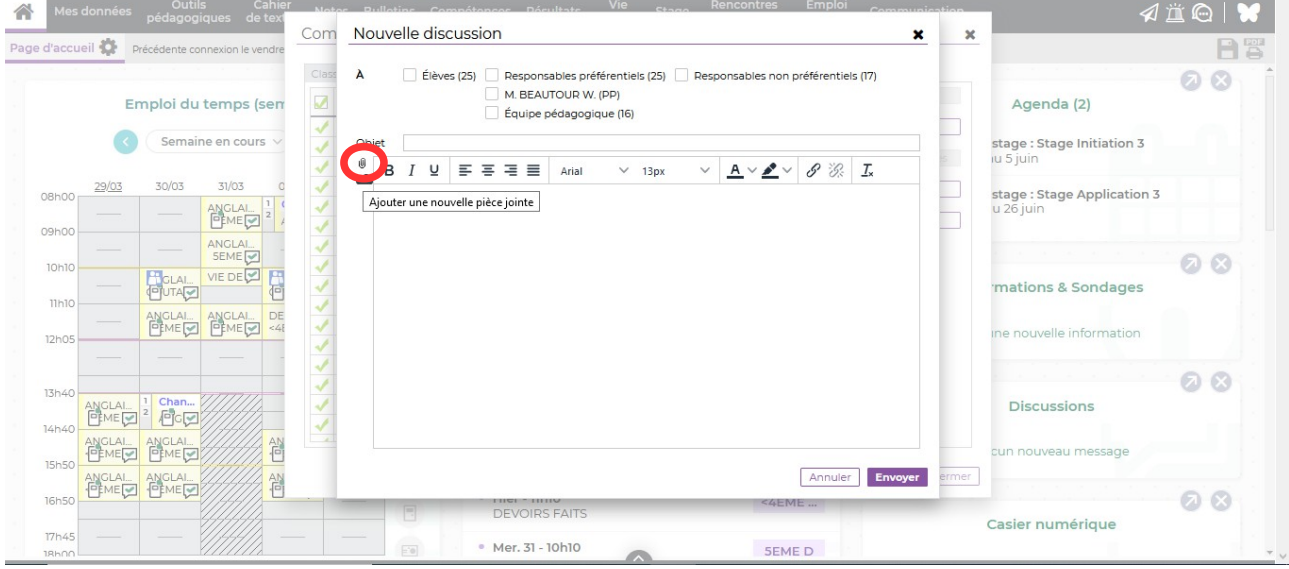

 $|\vec{0}|$ 

Cette petite icône permet de joindre un fichier.

Par exemple un professeur peut vous joindre un document, mais vous pourrez une fois reçu le compléter et le renvoyer de la même manière.

Cependant les enseignants pourront également vous contacter via la messagerie interne du collège.

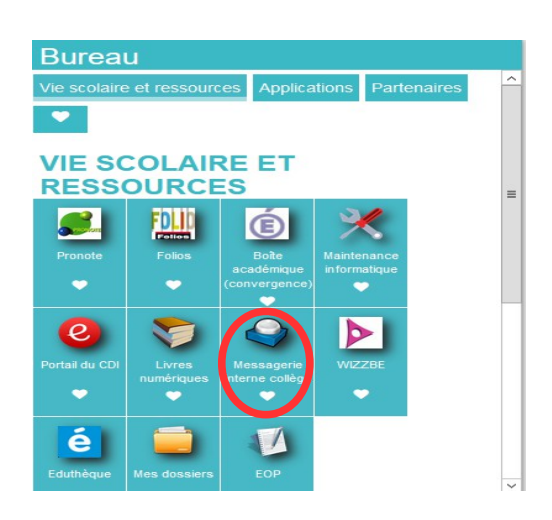

## Très facile d'utilisation, vous cliquez sur **rédiger** pour envoyer un mail

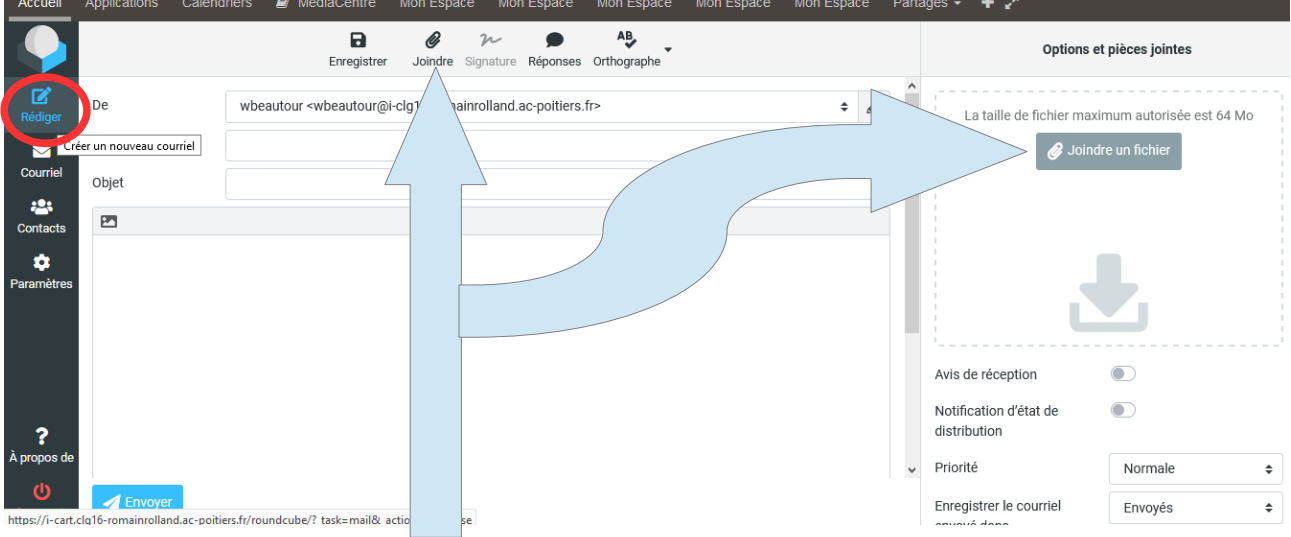

Cliquez sur **joindre** pour ajouter une pièce jointe ou en faisant un glisser-déposer dans la partie de droite.

Bien sûr vous pouvez poser des questions à vos enseignants via ces outils, ils ne manqueront pas de vous répondre.

Bon courage à toutes et à tous !